## **How to View your Student Detailed Schedule**

## **Click on Student Detail Schedule**

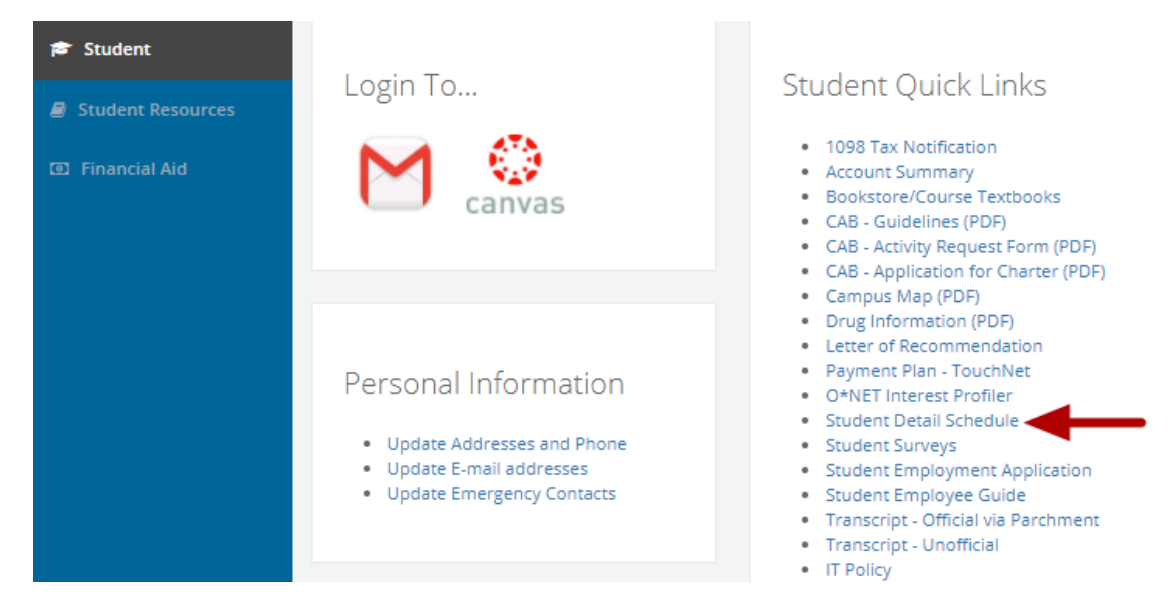

Click on "Student Detail Schedule" in the "Student Quick Links" box (the first box in the middle column).

**Select the Term**

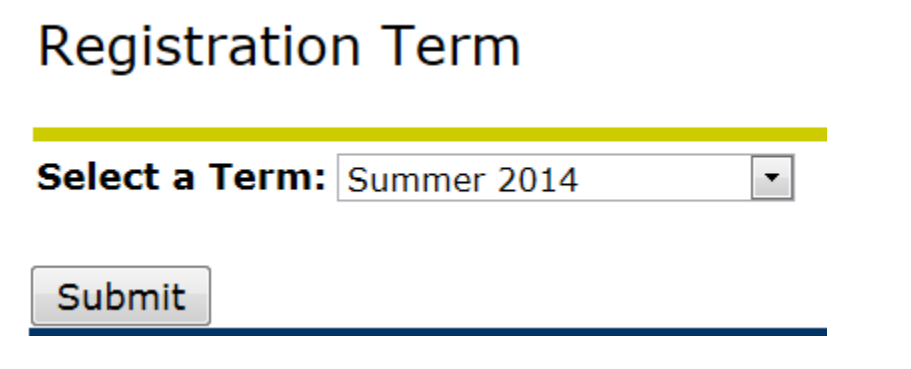

Select the term from the pull-down menu and click on the "Submit" button.

## **View your Course Schedule**

Total Credit Hours: 4.000

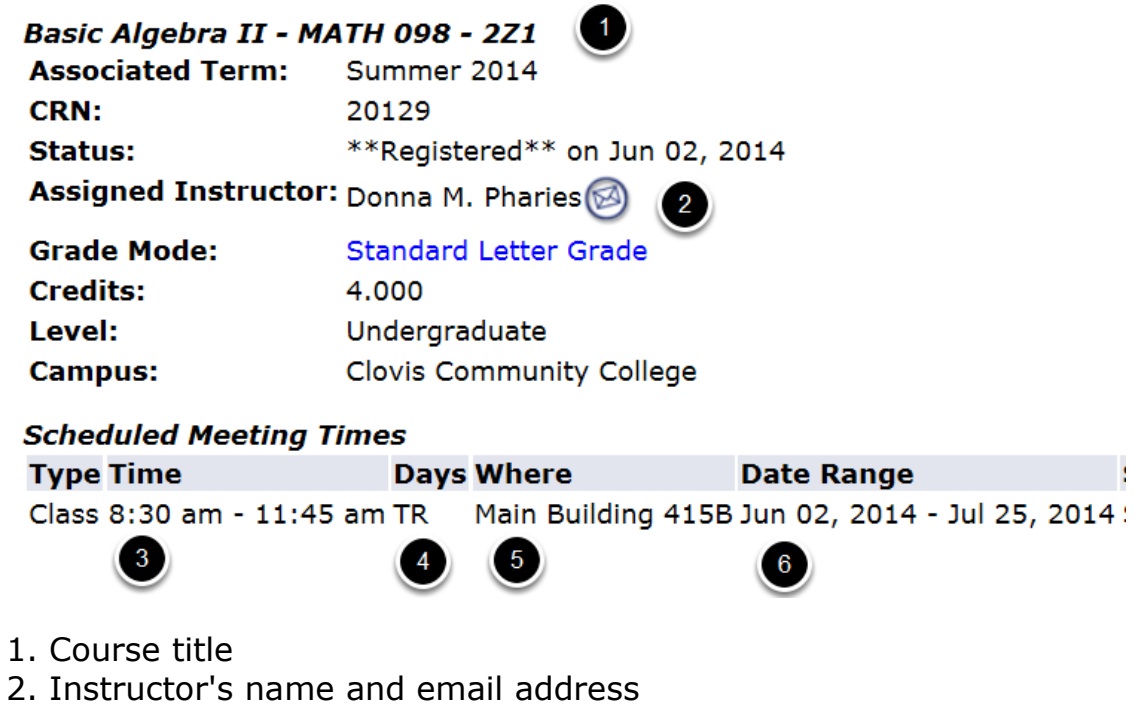

- 3. Time the class meets
- 4. Days of the week that the class meets
- 5. Where the class meets
- 6. First and last day of class